### **IPC**

#### **Aula 1**

- Pâmela Cândida Estagiário PAE
- **Matheus Doretto Compri Monitor**

#### **pamela at icmc.usp.br, matheusdc at grad.icmc.usp.br**

### **IPC**

#### **- Dual Boot**

- Dual Boot é o termo utilizado quando podemos escolher entre dois sistemas operacionais instalados em mesmo computador.
- **Permite ter 1 ou mais Sistemas Operacionais na** mesma máquina.

### **Dual Boot**

Ubuntu 8.10, kernel 2.6.27-7-generic Ubuntu 8.10, kernel 2.6.27-7-generic (recovery mode) Ubuntu 8.10, memtest86+ Other operating systems: Windows Vista/Longhorn (loader)

Use the  $\uparrow$  and  $\downarrow$  keys to select which entry is highlighted. Press enter to boot the selected OS, 'e' to edit the commands before booting, or 'c' for a command-line.

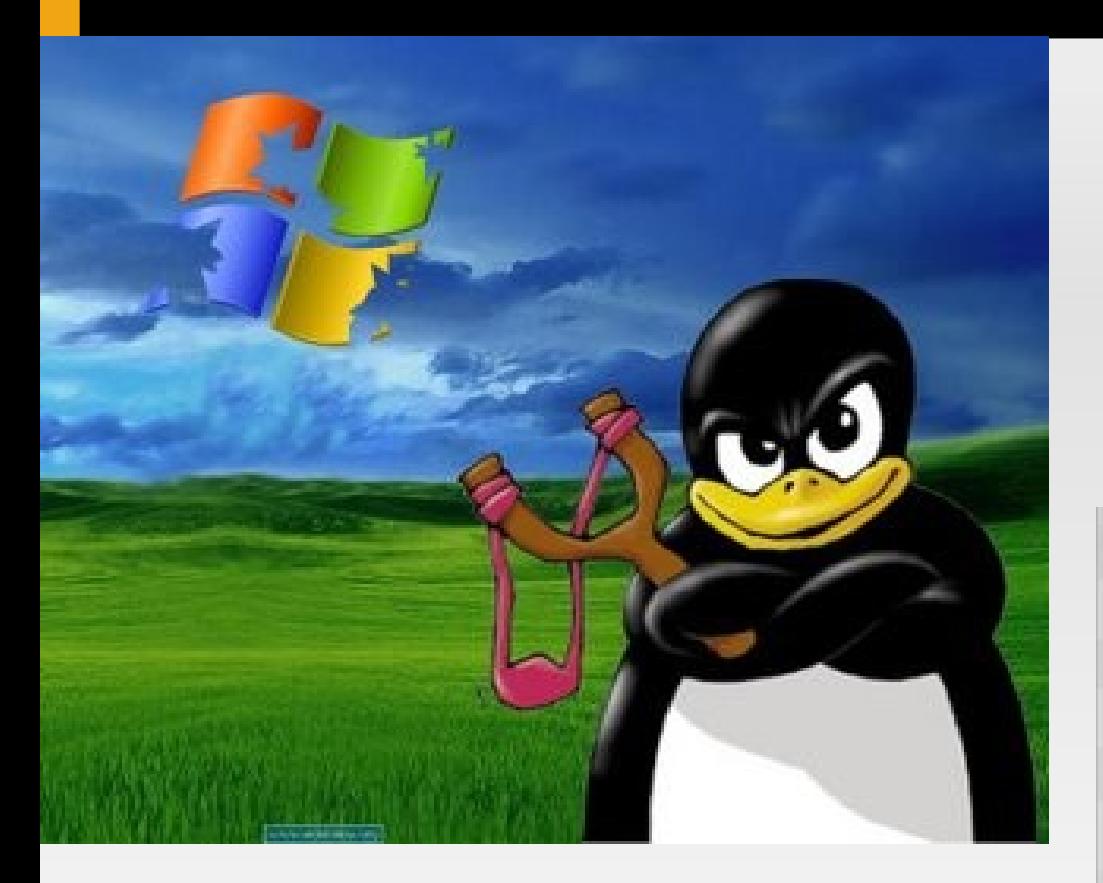

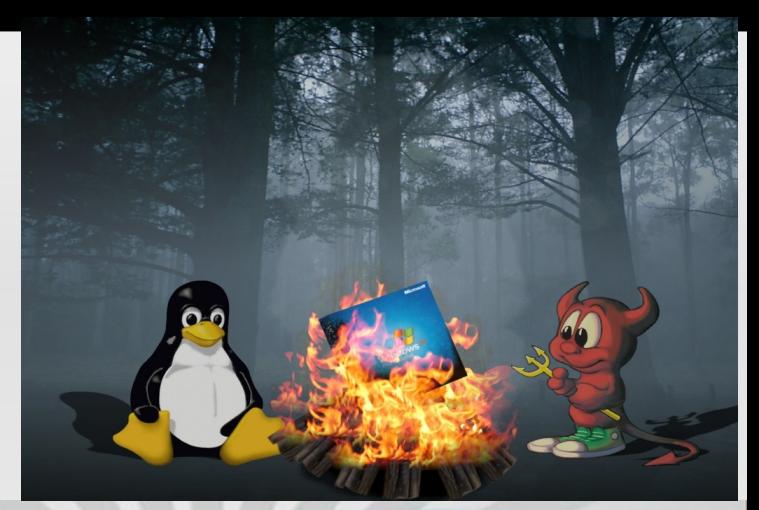

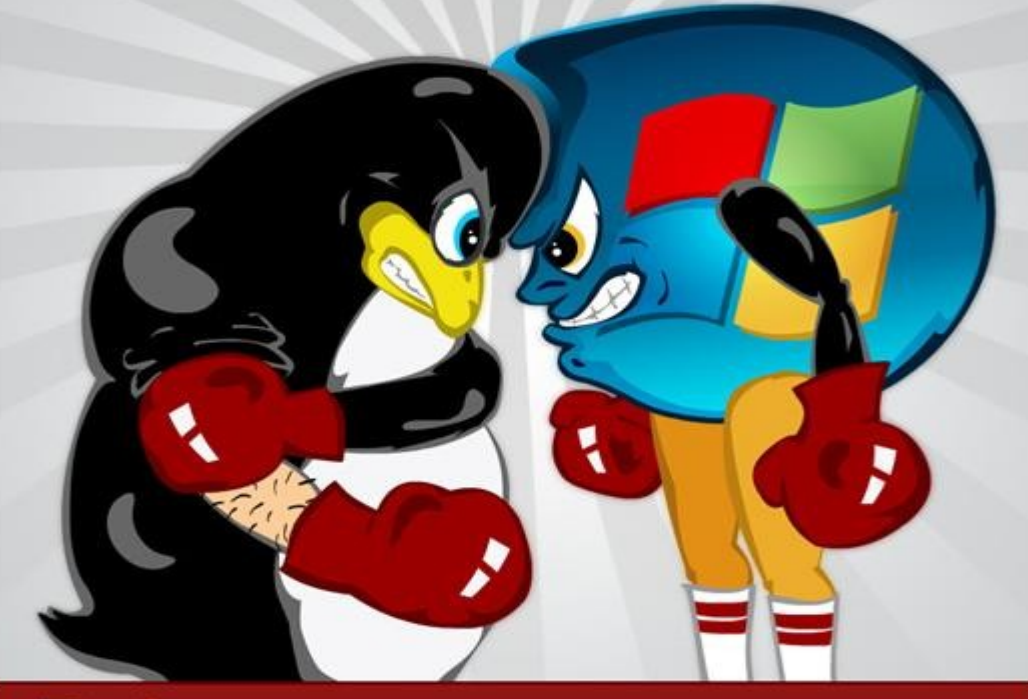

# Linux <sub>vs</sub> Windows

- Linux e Windows são dois sistemas operacionais.
- Windows é desenvolvido e mantido pela **Microsoft**
- Linux é desenvolvido pela comunidade científica e em algumas distribuições, pela iniciativa privada (caso, por exemplo do Red Hat).

- Vantagens do Linux:
	- Muito bom para programar
	- Certeza do que esta acontecendo
	- Robusto para gerenciar usuários e senhas
	- **Praticamente imune a vírus/malware....**
	- Muito Usado em servidores
	- **LIVRE!!!!!**

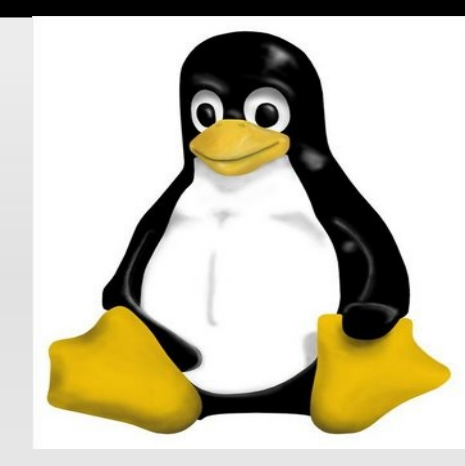

#### Desvantagens do Linux:

- Algumas versões difícies para configurar e instalar programas (Slackware, por exemplo)
- **Problemas específicos às vezes exigem** persistência para achar solução.
- Para ajuste fino do sistema, é necessário conhecimento intermediário.

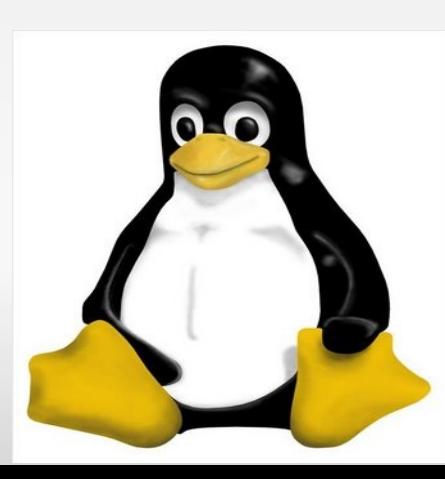

- Vantagens do Windows
	- Fácil configuração
	- **Simples Instalar e remover programas**
	- **Manutenção rápida**
	- Grande número de problemas reportados com soluções.

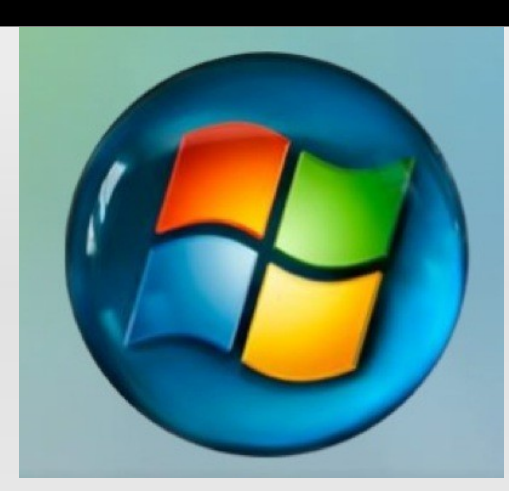

- **Desvantagens do Windows** 
	- **Sistema Vulnerável**
	- Nunca sabemos ao certo o que aconteceu
	- **Muito ruim para gerenciar vários usuários**
	- Sistema Proprietário

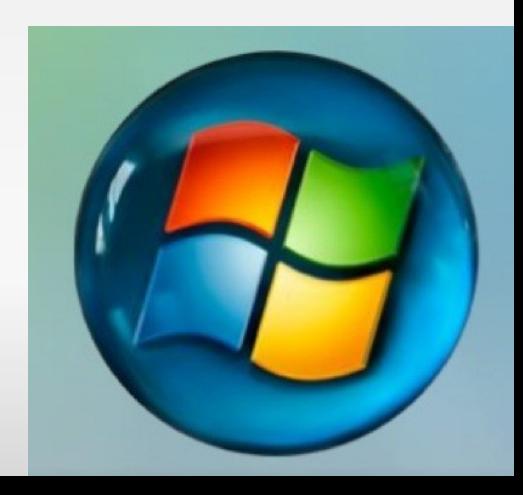

- Quando criamos um programa, não podemos escolher um editor qualquer para escrevermos o código fonte:
	- E Inserção de caracteres especiais (tags) para demarcar texto (como no caso o Word e Soffice)
	- Deve-se utilizar um editor simples: kate(linux), notepad++ (windows)

 Código gerado feito no gedit e salvo em .c (extensão de arquivos de programas C).

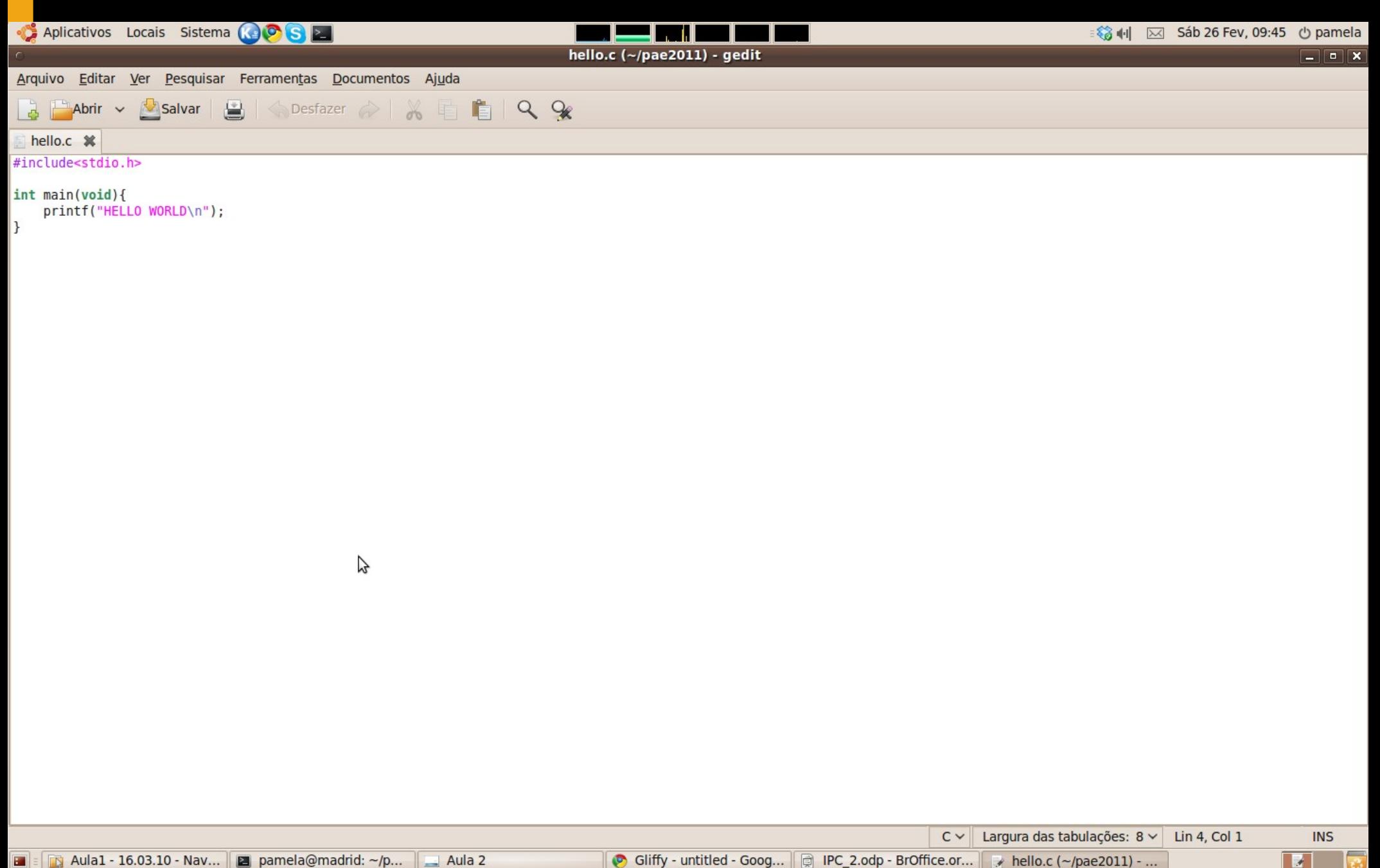

Código gerado pelo office aberto no vim

- $-$  Alt+F2
- gnome-terminal
- **cd Desktop**
- vim hello.doc

## **Compiladores**

- Compiladores são programas especiais que geram outros programas, baseados no código fonte.
- **No linux, usaremos:** 
	- gcc (compilador da linguagem C)

## **Fluxograma**

- gliffy.com
- **Fazer cadastro**
- Abri novo documento do tipo flow chart

### **Fim**

- **Dúvidas?**
- **Sugestões?**
- Angústias?
- **Sofrimentos?**